# **ISTRUZIONI PER REGISTRARE I MOVIMENTI DELL'ANAGRAFE SUINA IN BDN**

## **Le movimentazioni dei suini sono per PARTITE**

 $\overline{a}$ 

 **La data di comunicazione all'autorità competente è valorizzata in automatico in quanto concide con il giorno in cui si andrà a registrare il movimento in BDN (la maschera sarà quindi diversa in quest'aspetto rispetto a quella che vedete illustrata qui sotto).**

# **PER REGISTRARE UNA MOVIMENTAZIONE DI INGRESSO (da modello 4 elettronico)**

### **MENU': MOVIMENTAZIONI/ PARTITE/ INGRESSI/DA ALLEVAMENTO ITALIANO**

 $\overline{\phantom{a}}$ 

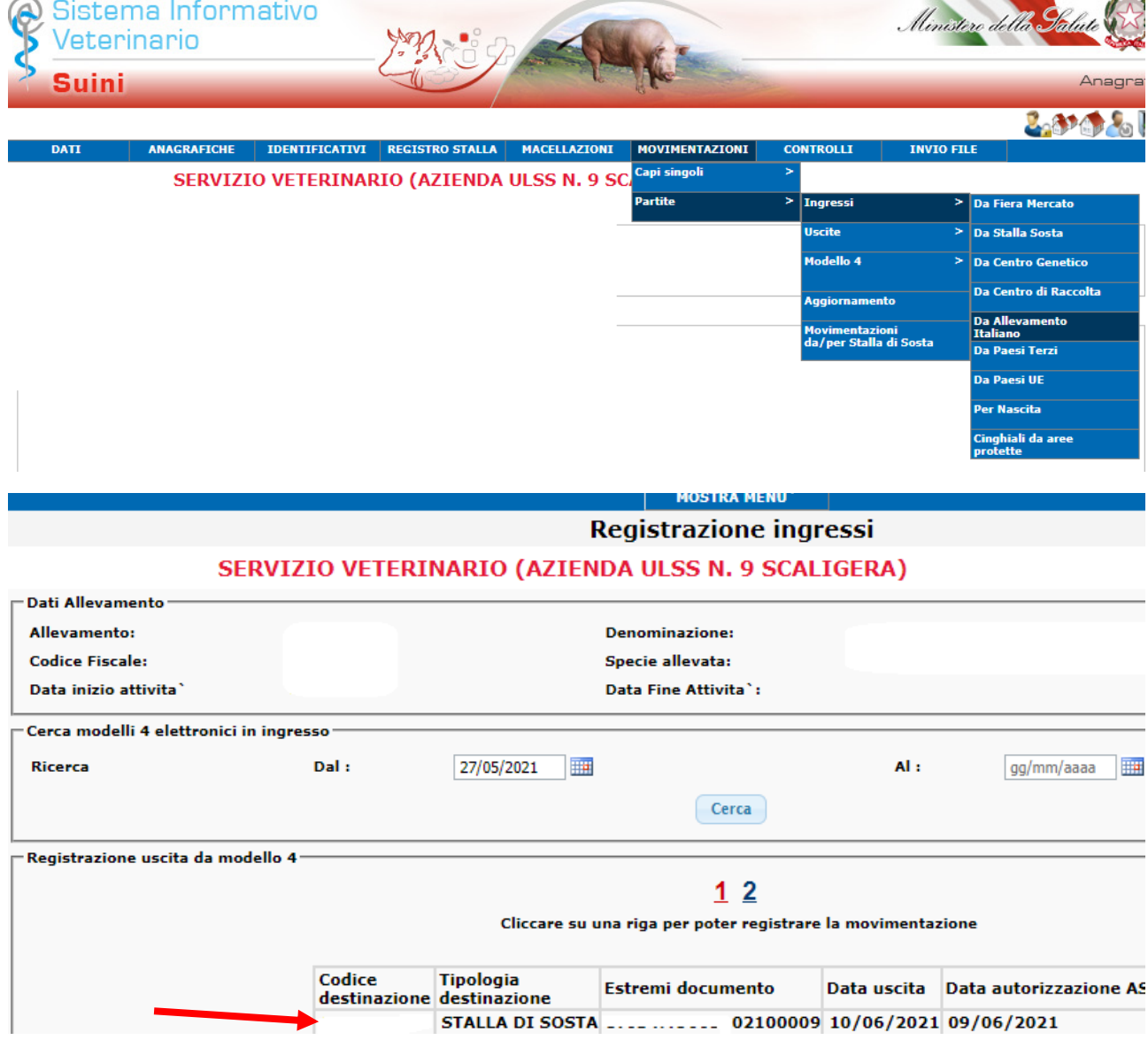

#### **SELEZIONARE IL MODELLO 4 CHE SI VUOLE REGISTRARE**

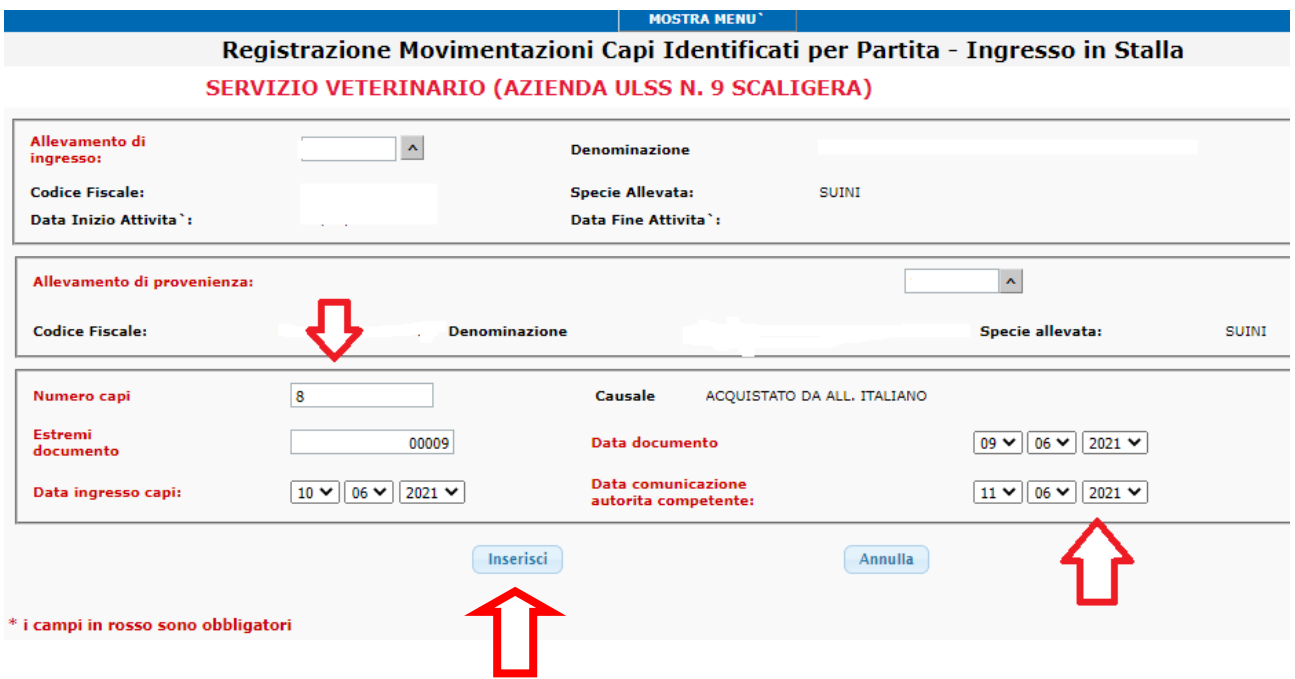

### **SE IL MODELLO 4 HA SUBITO DELLE VARIAZIONI:**

- **INSERIRE IL NUMERO DEI CAPI EFFETTIVAMENTE ENTRATI IN STALLA**
- **DATA DI INGRESSO DEI CAPI NELL'ALLEVAMENTO**

**La data di comunicazione all'autorità competente è valorizzata in automatico in quanto concide con il giorno in cui andrete si andrà a registrare il movimento in BDN.**

# PER REGISTRARE I CAPI NATI IN ALLEVAMENTO

## **MENU': MOVIMENTAZIONI/ PARTITE/ INGRESSI/PER NASCITA**

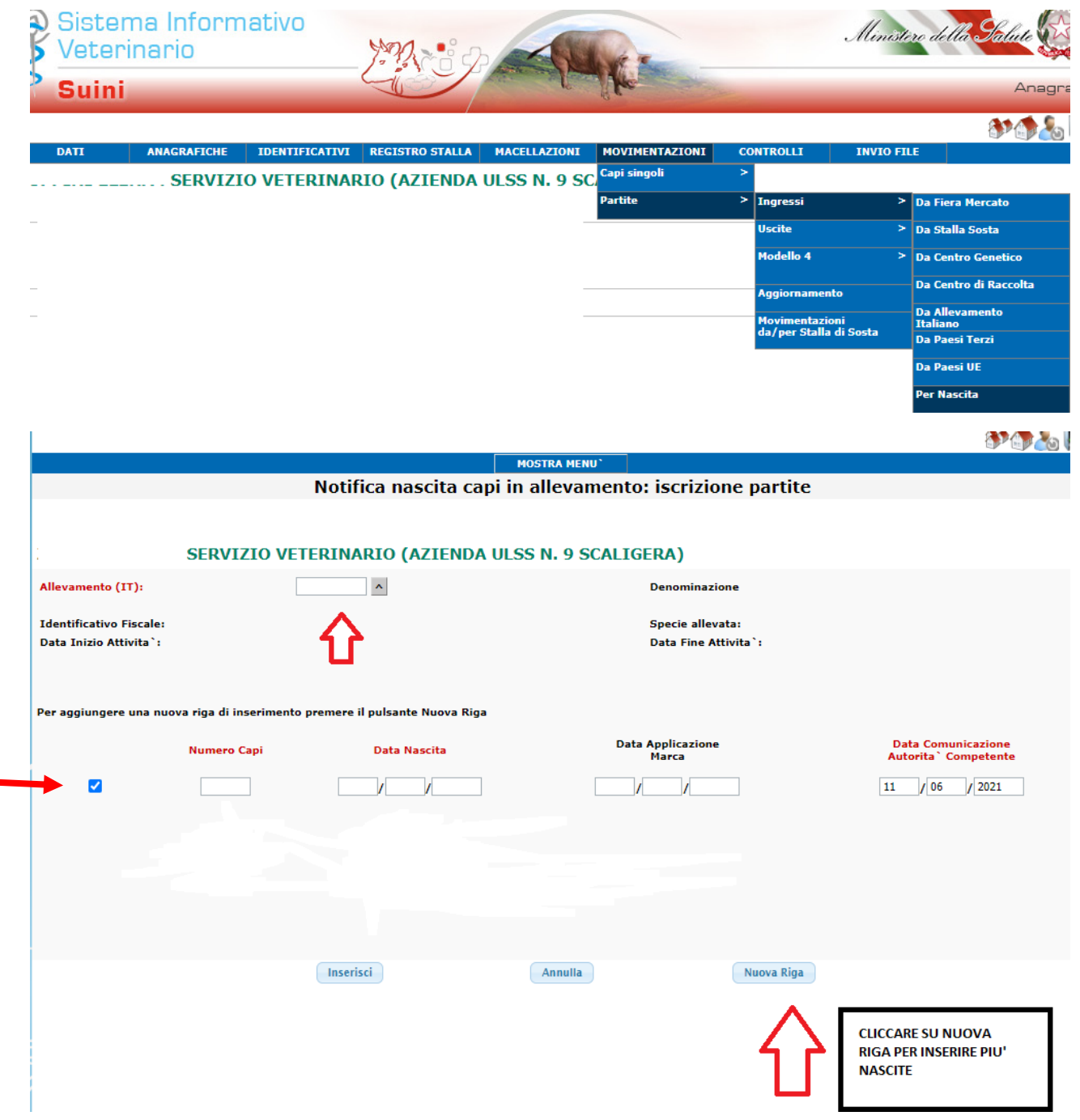

# PER REGISTRARE UNA MOVIMENTAZIONE DI USCITA (da modello 4 elettronico)

### MENU': MOVIMENTAZIONI/ PARTITE/ MODELLO 4/ REGISTRAZIONE USCITA **MODELLO**

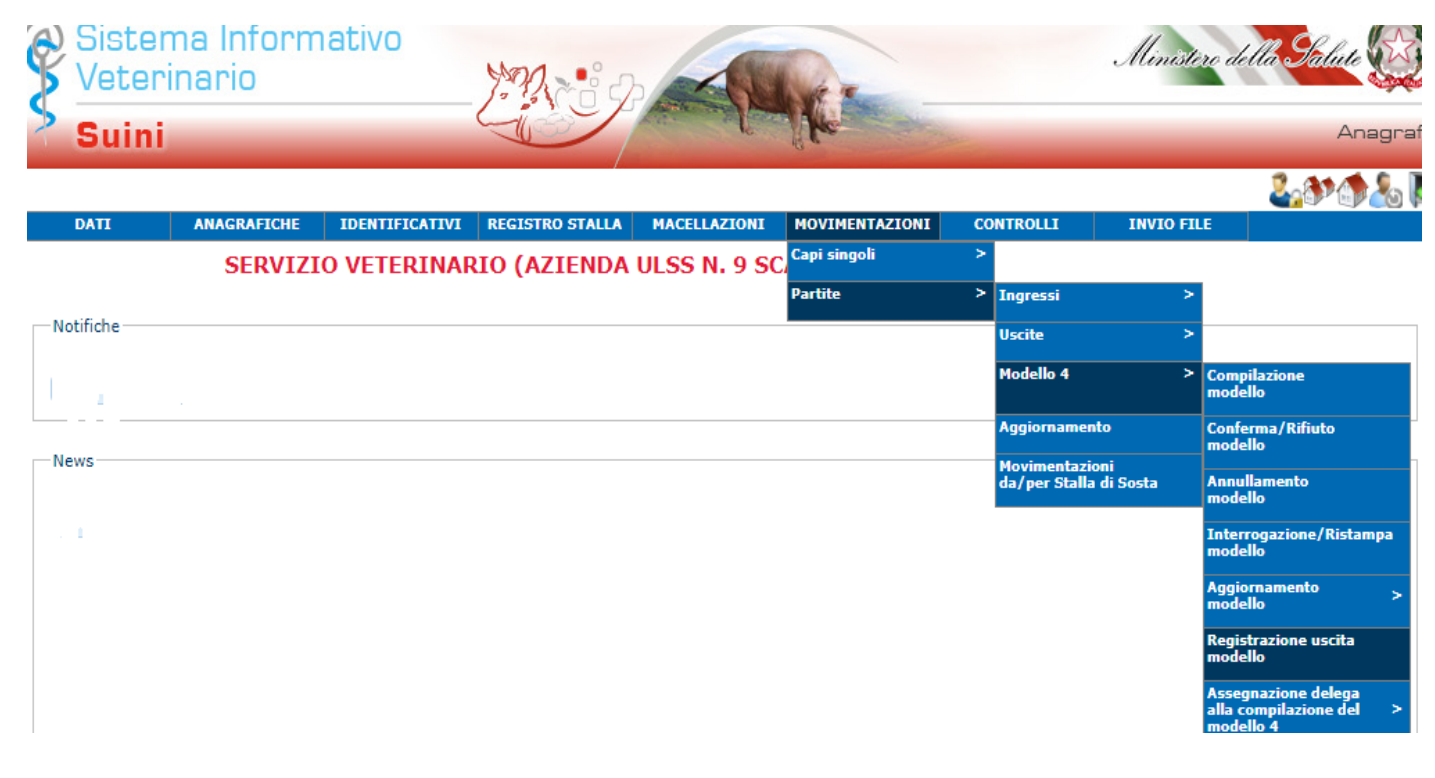

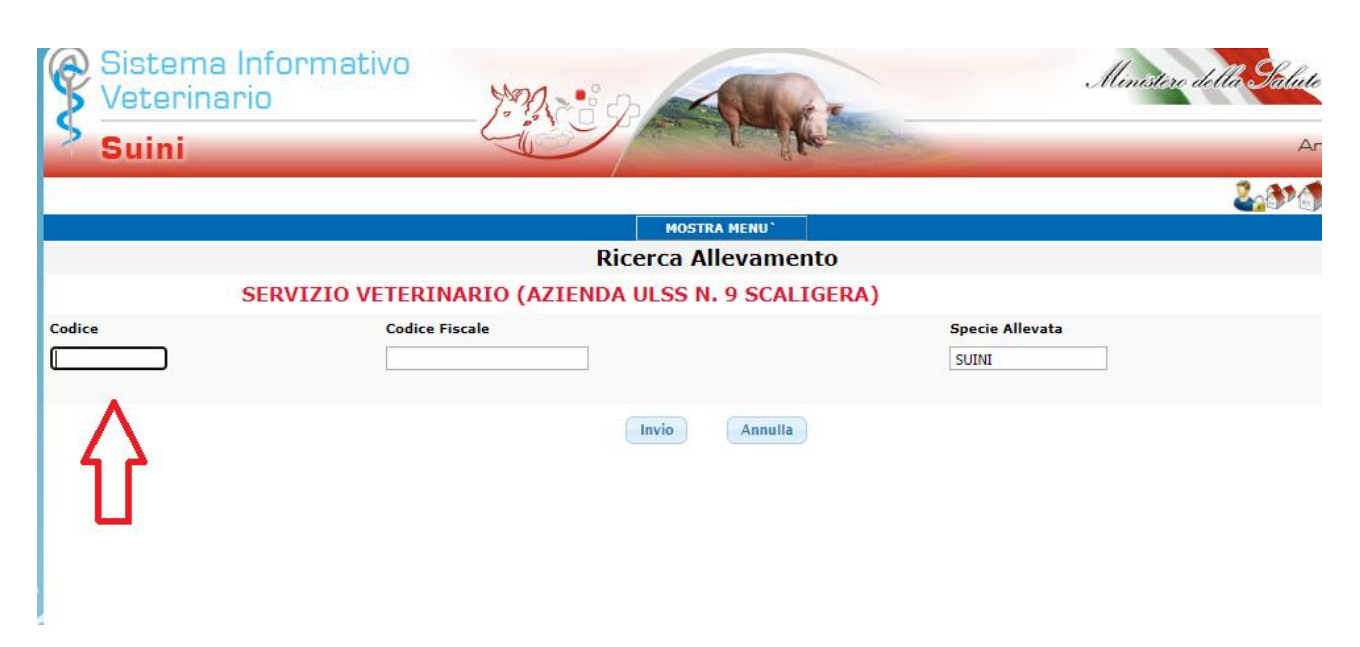

#### **INSERIRE IL CODICE DEL PROPRIO ALLEVAMENTO**

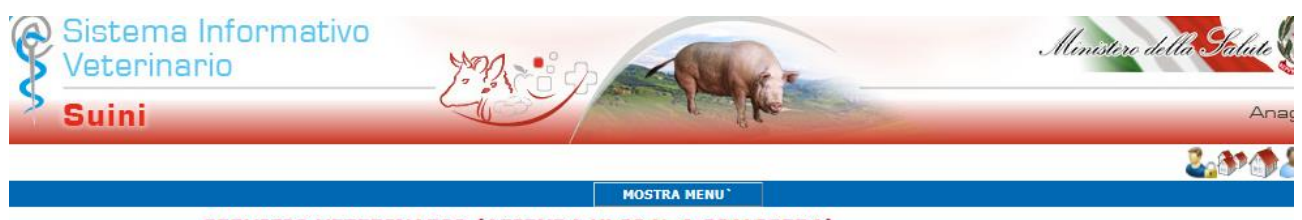

SERVIZIO VETERINARIO (AZIENDA ULSS N. 9 SCALIGERA)

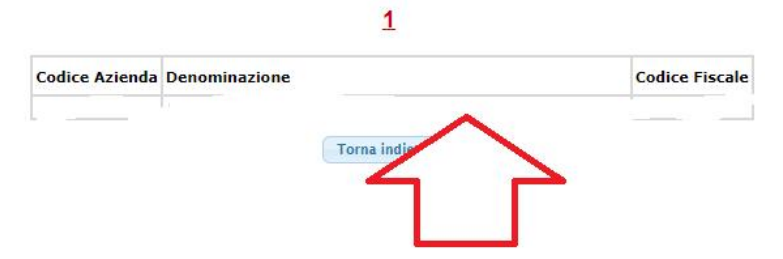

#### SELEZIONARE SULLA DENOMINAZIONE PER CONFERMARE L'ALLEVAMENTO

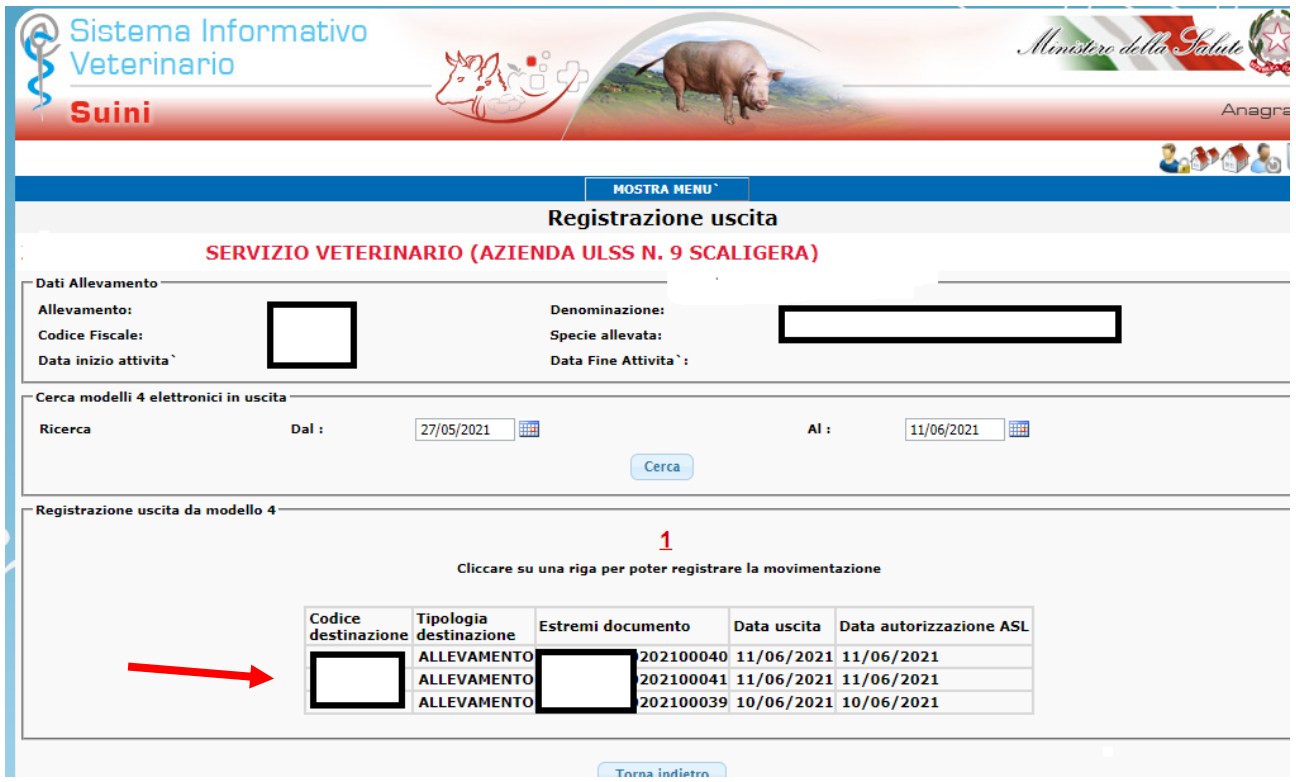

### **SELEZIONARE IL MODELLO 4 CHE SI VUOLE REGISTRARE**

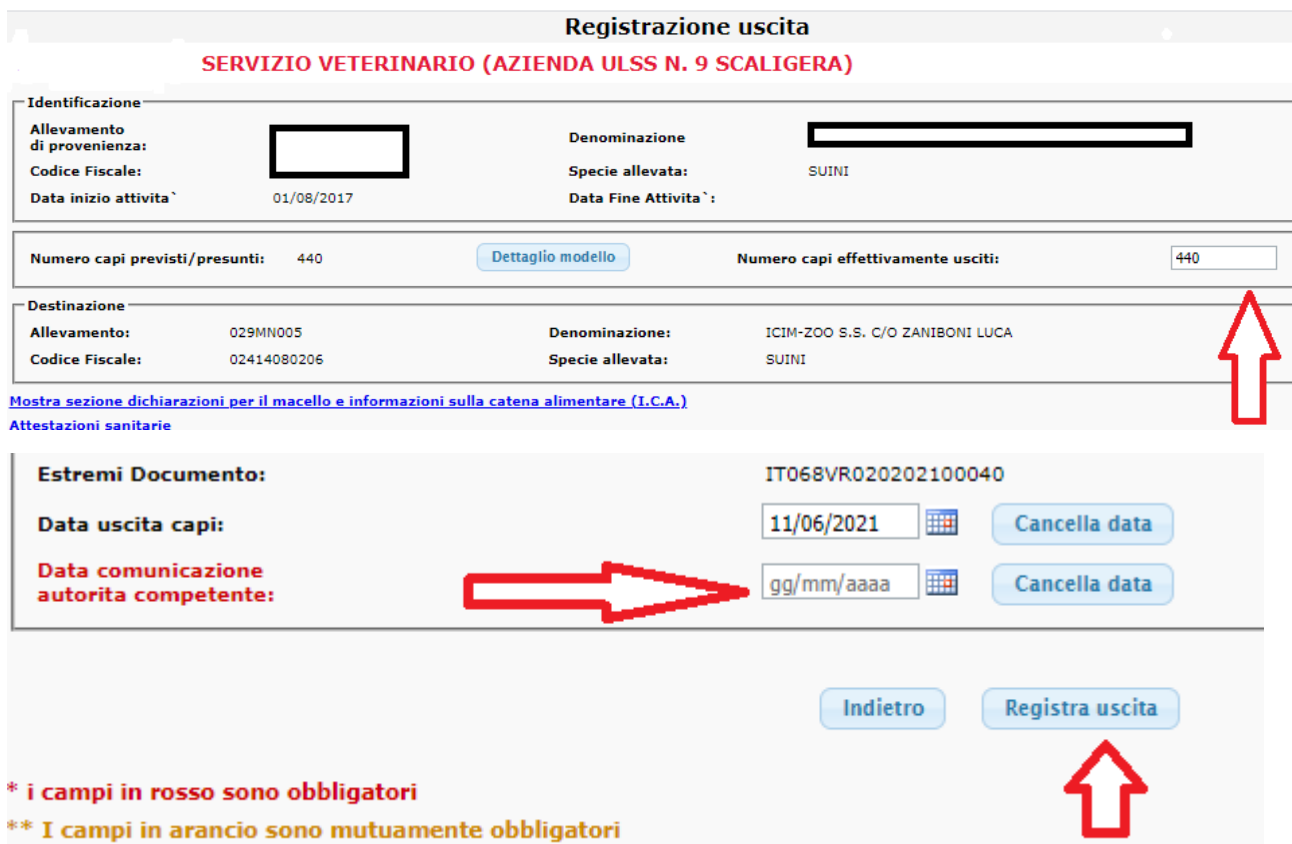

### **SE IL MODELLO 4 HA SUBITO DELLE VARIAZIONI:**

- **INSERIRE IL NUMERO DEI CAPI EFFETTIVAMENTE USCITI**
- **DATA DI USCITA DEI CAPI DALL'ALLEVAMENTO**

**La data di comunicazione all'autorità competente è valorizzata in automatico in quanto concide con il giorno in cui andrete si andrà a registrare il movimento in BDN.**

# PER REGISTRARE I CAPI MORTI IN ALLEVAMENTO

### MENU': REGISTRO STALLA - MORTE/MACELLAZIONE IN AZIENDA - PARTITE -**INSERIMENTO**

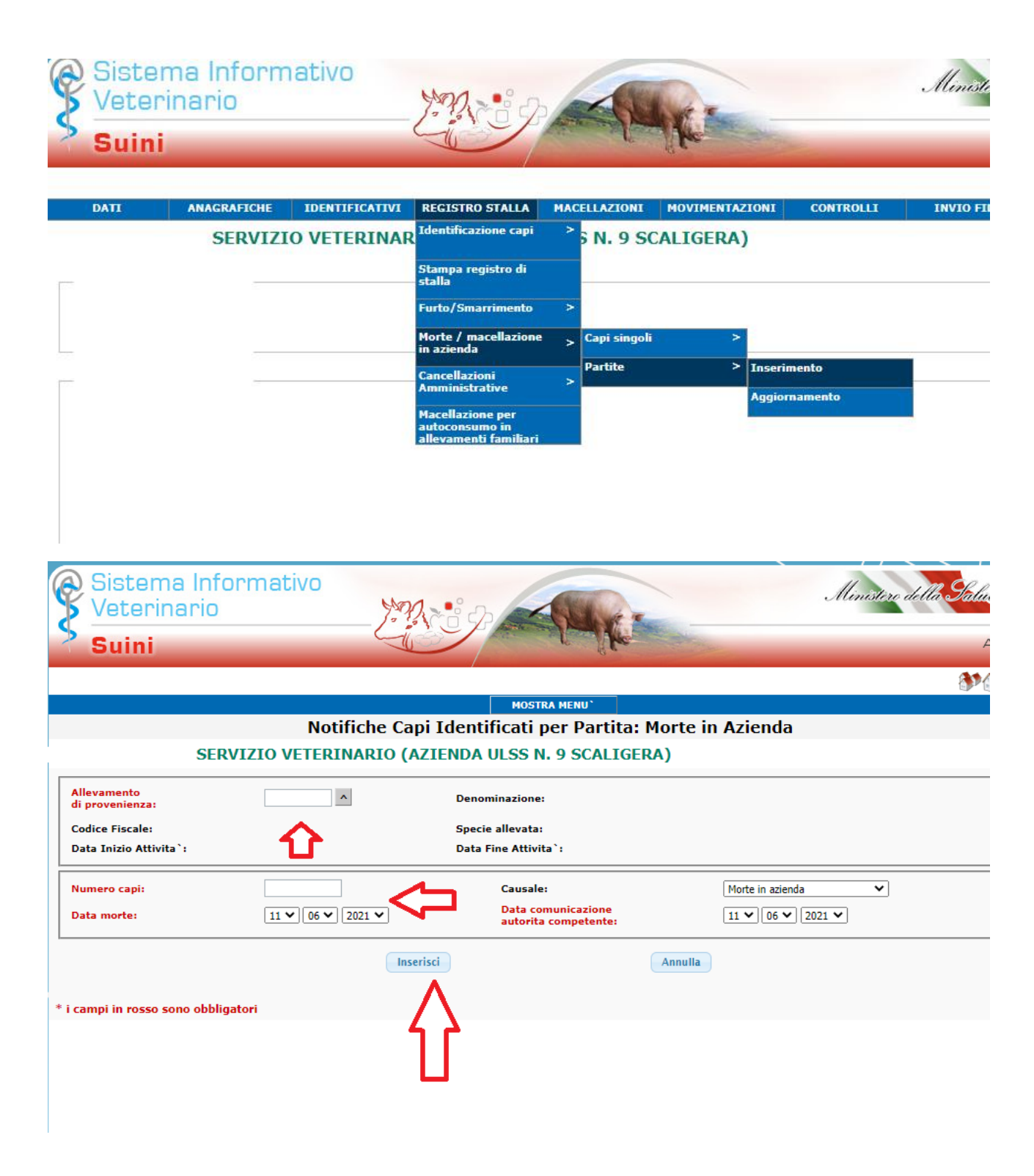

# **PER ANDARE A MODIFICARE UN MOVIMENTO DI ENTRATA O DI USCITA GIA' REGISTRATO**

### **MENU': MOVIMENTAZIONI/ PARTITE/ AGGIORNAMENTO**

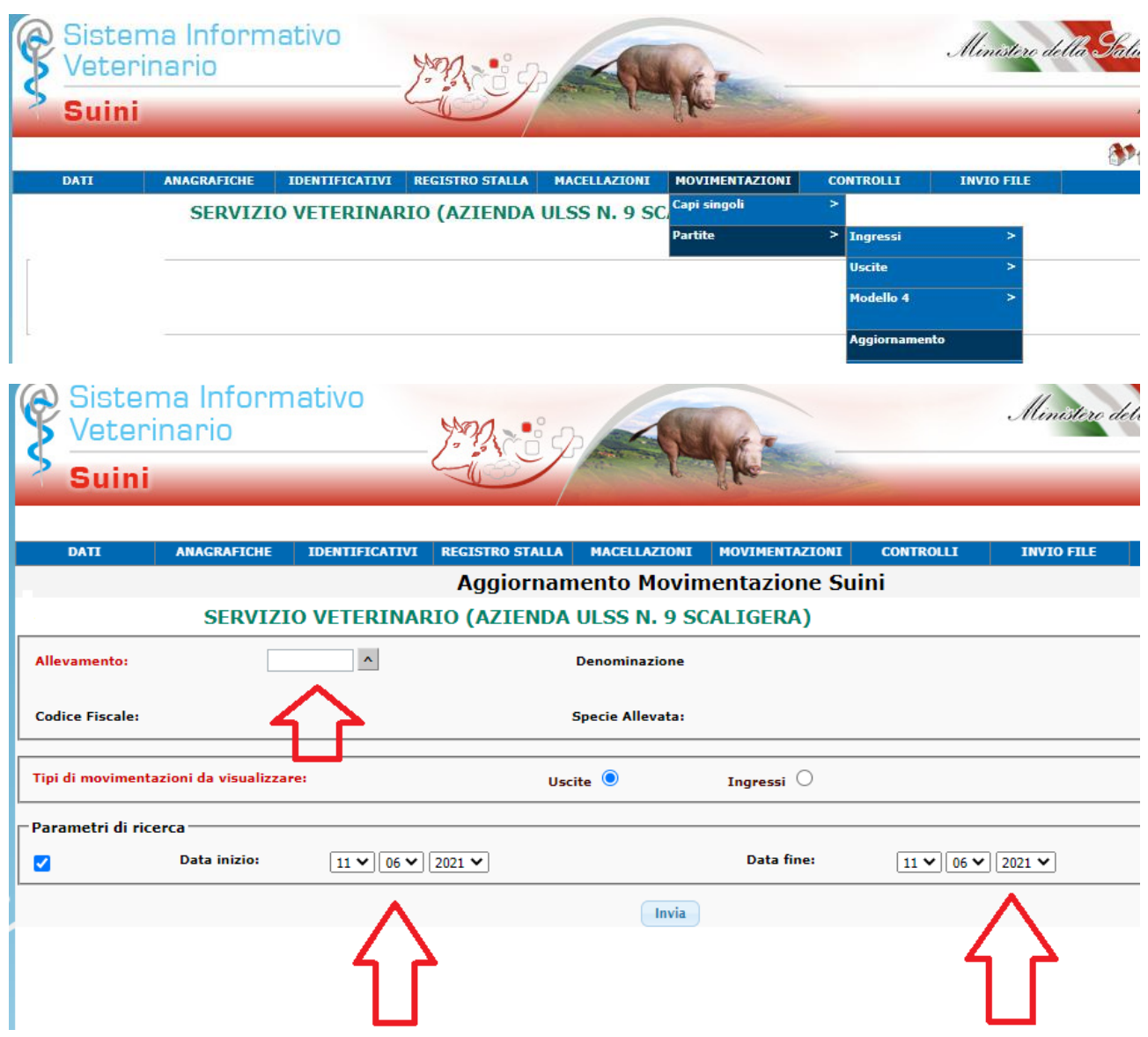

#### **Si seleziona il tipo di movimento che si vuole visualizzare, tra uscite e ingressi. Volendo si può utilizzare come parametro di ricerca un intervallo di date.**

Per ulteriori informazioni rivolgersi:

- al numero verde della banca dati nazionale, è attivo un help desk telefonico al numero verde **800 08 22 80** che risponderà nel seguente orario: dal lunedì al venerdì dalle 8:00 alle 20:00, il sabato dalle 8:00 alle 14:00.
- Servizio Sanità Animale Azienda Ulss 9 Scaligera 045 8075929 [inserimentoanagrafe2@aulss9.veneto.it](mailto:inserimentoanagrafe2@aulss9.veneto.it)